# **openQA Project - action #101015**

# **[tools][sle][x86\_64][aarch64][QEMUTPM] can openqa create swtpm device automatically? size:M**

2021-10-15 03:40 - rfan1

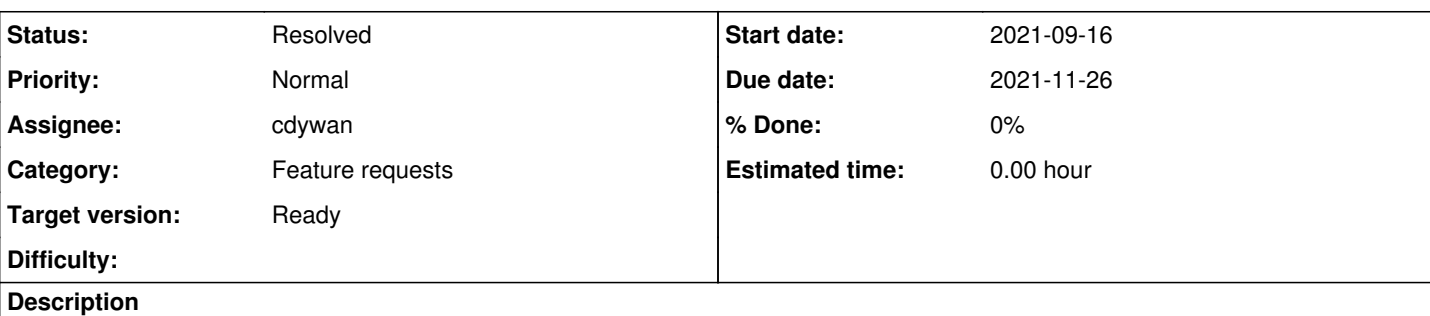

Hello openQA experts:

# **Observation**

I tried to boot a vm with swtpm device attached, however, it reported error msg "[2021-10-15T05:01:44.346271+02:00] [warn] !!! : qemu-system-x86\_64: -chardev socket,id=chrtpm,path=/tmp/mytpm1/swtpm-sock: Failed to connect socket /tmp/mytpm1/swtpm-sock: No such file or directory"

# **Acceptance criteria**

**AC1**: qemu tpm device is created automatically

<https://openqa.suse.de/tests/7422844#details>

# **Steps to reproduce**

1) re-run a job with "QEMUTPM"=1

openqa-clone-job --from<http://openqa.suse.de>--skip-deps --host <http://openqa.suse.de> 7369899 --apikey "xxx" --apisecret "xxx" --skip-download \_GROUP=0 EXCLUDE\_MODULES=openssl\_alpn,build\_hdd QEMUTPM=1

2) We can hit the issue mentioned above

# **Problem**

As described in [https://github.com/os-autoinst/os-autoinst/blob/master/doc/backend\\_vars.asciidoc](https://github.com/os-autoinst/os-autoinst/blob/master/doc/backend_vars.asciidoc) Configure VM to use a TPM emulator device, with appropriate args for the arch. sysadmin is responsible for running swtpm with a socket at /tmp/mytpmX, where X is the value of QEMUTPM or the worker instance number if QEMUTPM is set to 'instance'

However, IMO, the job should be assigned a random worker to run. we need have to configure a swtpm device there before start my job. at the same time, I may need swtpm 1.2 or swtpm 2.0 device based on the test requirement.

# **Suggestion**

- Create the swtpm device automatically once "QEMUTPM" is defined
- Delete exposed credentials and inform the user
- Follow steps in [https://en.opensuse.org/Software\\_TPM\\_Emulator\\_For\\_QEMU](https://en.opensuse.org/Software_TPM_Emulator_For_QEMU)

# **Workaround**

n/a

Can someone help take a look at this issue?

# **History**

# **#1 - 2021-10-15 03:40 - rfan1**

*- Copied from action #98727: [tools][sle][aarch64] the published hdd can't be booted up due to wrong format added*

## **#2 - 2021-10-15 03:42 - rfan1**

*- Copied from deleted (action #98727: [tools][sle][aarch64] the published hdd can't be booted up due to wrong format)*

#### **#3 - 2021-10-18 01:00 - rfan1**

*- Priority changed from Low to Normal*

#### **#4 - 2021-10-21 10:00 - cdywan**

*- Subject changed from [tools][sle][x86\_64][aarch64][QEMUTPM] can openqa create swtpm device automatically? to [tools][sle][x86\_64][aarch64][QEMUTPM] can openqa create swtpm device automatically? size:M*

- *Description updated*
- *Status changed from New to Workable*

### **#5 - 2021-10-21 10:21 - cdywan**

- *Status changed from Workable to In Progress*
- *Assignee set to cdywan*

I'll grab it. Should be nice to have a ticket that's not depending on a moving target.

## **#6 - 2021-10-22 00:48 - rfan1**

*- Description updated*

## **#7 - 2021-10-22 04:10 - openqa\_review**

*- Due date set to 2021-11-05*

Setting due date based on mean cycle time of SUSE QE Tools

### **#8 - 2021-10-22 17:19 - cdywan**

<https://github.com/os-autoinst/os-autoinst/pull/1834>

#### **#9 - 2021-10-25 16:04 - cdywan**

cdywan wrote:

### <https://github.com/os-autoinst/os-autoinst/pull/1834>

PR is under review. On top of the initial poc I added an additional swtpm package, check that existing devices continue to work (i.e. not creating a new device if one exists) and adjust tests to put the device file in place.

#### **#10 - 2021-10-28 10:24 - rfan1**

Thanks for the update!

For now, tpm2 support is high priority.

#### **#11 - 2021-11-08 15:44 - cdywan**

*- Due date changed from 2021-11-05 to 2021-11-12*

rfan1 wrote:

For now, tpm2 support is high priority.

I now added an additional variable QEMUTPM\_VER. While the default is still 2.0 will be able to use both. And I also added tests for the respective cases.

### **#12 - 2021-11-15 16:29 - cdywan**

*- Due date changed from 2021-11-12 to 2021-11-19*

Since the tests don't seem to behave correctly without it I prepared<https://github.com/os-autoinst/os-autoinst/pull/1853>

## **#13 - 2021-11-22 17:46 - cdywan**

*- Due date changed from 2021-11-19 to 2021-11-26*

*- Status changed from In Progress to Feedback*

Still need to verify in a "full openQA job" context, with the branch installed. Trying to do that on openqa-staging-1.qa.suse.de but seemingly running into unrelated issues

#### **#14 - 2021-11-24 15:47 - cdywan**

cdywan wrote:

Still need to verify in a "full openQA job" context, with the branch installed. Trying to do that on openqa-staging-1.qa.suse.de but seemingly running into unrelated issues

sudo mv /usr/lib/os-autoinst{,.bak} sudo git clone -b qemutpm\_device https://github.com/kalikiana/os-autoinst /usr/lib/os-autoinst sudo systemctl restart openqa-worker@42 sudo openqa-clone-job --from http://openqa.suse.de --skip-deps 7656835 \_GROUP=0 CASEDIR="https://github.com/rf an1/os-autoinst-distri-opensuse.git#swtpm\_test\_only" Created job #40945: sle-15-SP4-Online-x86\_64-Build63.1-create\_swtpm\_hdd@64bit -> http://localhost/t40945

This [unfortunately fails](http://openqa-staging-1.qa.suse.de/tests/40946) because /var/lib/openqa/share/tests/sle is **not** on swtpm\_test\_only. Maybe a bug?

I manually updated the distri anyway, and with QEMUTPM=1 QEMUTPM\_VER=2 you [something may be broken](http://openqa-staging-1.qa.suse.de/tests/40948) - need to investigate what that is.

#### **#15 - 2021-11-25 17:31 - cdywan**

*- Status changed from Feedback to Resolved*

cdywan wrote:

I manually updated the distri anyway, and with QEMUTPM=1 QEMUTPM\_VER=2 you [something may be broken](http://openqa-staging-1.qa.suse.de/tests/40948) - need to investigate what that is.

#### Btw to add swtpm I added the according repo:

releasever=15.2; sudo zypper ar -p 95 -f 'https://download.opensuse.org/repositories/security/openSUSE\_Leap\_\$r eleasever' security; sudo zypper dup --from security --allow-vendor-change

I tried the variants i.e. QEMUTPM=1 QEMUTPM\_VER=2 but also QEMUTPM=1 QEMUTPM\_VER=1 and that seems to work. The test also [shows](http://openqa-staging-1.qa.suse.de/tests/40956#step/build_hdd/15) the devices

crw-rw---- 1 tss root 10, 224 Nov 25 12:17 /dev/tpm0 crw-rw---- 1 tss tss 253, 65536 Nov 25 12:17 /dev/tpmrm0

And e.g. [debug] running swtpm socket --tpmstate dir=/tmp/mytpm1 --ctrl type=unixio,path=/tmp/mytpm1/swtpm-sock --log level=20 -d --tpm2 is visible in autoinst-log.txt.

Note that porting the test is not part of this ticket.

### **#16 - 2021-11-25 17:33 - cdywan**

*- Status changed from Resolved to Feedback*

Bad muscle memory, obviously the branch still needs to be merged :-D

## **#17 - 2021-11-26 06:42 - rfan1**

Thanks much for your kindly help on this case again!

#### **#18 - 2021-11-26 10:01 - cdywan**

*- Status changed from Feedback to Resolved*

#### rfan1 wrote:

Thanks much for your kindly help on this case again!

You're very welcome!

## **#19 - 2021-11-26 10:18 - okurz**

- *Project changed from openQA Tests to openQA Project*
- *Category changed from Bugs in existing tests to Feature requests*